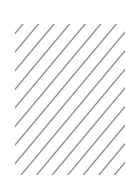

# **Certification sample questions**

# **LSEG Workspace**

What is the maximum number of documents that can be added to your briefcase at one time?

- ☐ 25
- ☐ 100
- $\Box$  200
- ☐ 50

## Which of the following can you search for in the News Monitor app?

- ☐ Companies
- ☐ Portfolios/Lists/Monitor
- ☐ Languages
- ☐ All of the above

## What type/s of data can be retrieved using the formula builder?

- ☐ Real time
- ☐ Fundamental
- ☐ Historical
- ☐ All of the above

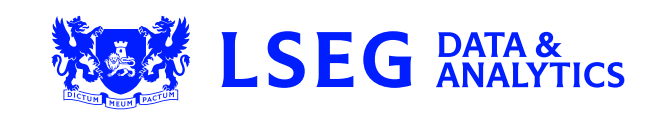

# **Eikon**

#### Which two ways can you access the News Monitor app?

- ☐ Type the word 'News' into the Eikon Search box and select the News Component from Autosuggest
- ☐ Eikon Menu > News & Research
- ☐ Press the 'F2' key
- ☐ Eikon Menu > Search Tools
- ☐ Type the word 'Monitor' into the Eikon Search box and select the News Component from Autosuggest

#### Which of the following statements regarding the Excel add-in is false?

- ☐ You can share your Excel files with other Eikon users by uploading them to the template library
- ☐ You can access pre-built templates by clicking 'Templates' in the Refinitiv menu
- ☐ You can access pre-built templates from within a cell using the TEMP function
- ☐ You can upload your own Excel files to 'My Files' so you can access them from anywhere

#### Is the following statement true or false?

If a new app is grouped with apps that are already linked together, the new app will be automatically linked.

- ☐ True
- ☐ False

## **Datastream**

#### Which two of the following are ways to add a chart or charts from the Library to a collection?

- ☐ To add a single chart to a collection, open the flyout next to the chart, go to Collections, select Add to collection and select the collections
- ☐ To add multiple charts to a collection, click the checkboxes next to the charts to select them, click the Add to collection icon on the toolbar
- ☐ Right click on a chart and select Add to collection
- ☐ Right click on a folder in the Library > Export > To collection

#### Which of the following is a benefit of embedding a Datastream for Office – Excel request?

- ☐ The data can be dynamically updated going forward
- ☐ The data request can never be changed
- ☐ An embedded request allows a user to download more data than a manual request
- ☐ An embedded request gives the option to download data in chart format whilst a manual request does NOT

#### How can you download data for more than one series in a Static Request?

- ☐ In the Series/List field type the codes for all required series, separated by a comma, or use a list code
- ☐ In the Series/List field type the codes for all required series, separated by a plus sign
- ☐ It is NOT possible to type in the codes, you must search for them in Navigator
- ☐ A Static Request does not allow you to download data for more than one series. This is only possible in a Time Series request

#### Which of the following data is NOT available for Equities?

- □ Attribution data types
- ☐ Asset4 environmental, social and governance (ESG) data
- ☐ WorldScope Company Accounts data
- ☐ I/B/E/S® estimates

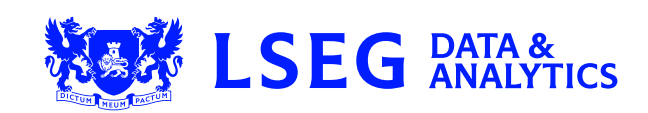